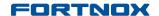

Product Updates: R14.1, April 2014

### Here is what is new in Fortnox:

You can read more about the various new functionalities in the Release Document section of the Help Centre.

# Invoicing/Order

Projects and Cost centres on Printout Templates

**New variables** are now available so that both the **Project** name and number and the **Cost Centre** name and code can be added to the printouts of your invoices, quotes, orders, packing slips and reminders.

New Columns with the information can also be inserted into the item list section of your templates.

The **Variables** List in the help texts has been updated with these and other new variables and a link has been added from the Template Editor to the Variable list.

For more information read the attached release document: **Projects and Cost centres on Printout Templates** 

Where: Settings - Invoicing - General - Printout Templates

## Accounting

Cost Centre Controlled Access

**Cost Centre Controlled Access** enables limiting user access by linking users to specific **cost centres**.

The use of cost centres becomes mandatory when creating **Invoices**, **Orders** and **Quotes**.

The users that are activated for Cost Centre Controlled Access, can then only see the invoices, orders and quotes with the cost centres they have access to.

To be able to start working with Cost centre controlled access, cost centres must be added to specific users or users to cost centres.

**Note:** Users whose access is being controlled via cost centres cannot have access to the **Accounting** and **CRM** modules or to **Reports** under **Invoicing** 

For more information read the attached release document: Cost Centre Controlled Access.

### **FORTNOX**

# **Product Updates: R14.1, April 2014**

#### Where:

Settings - Accounting - General - Cost Centre Control Settings - Users - Edit User - Cost Centre Control. Setting - Accounting - Tracking - Cost Centres.